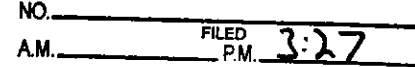

MAY 28 2024

TRENT TRIPPLE, Clerk<br>By ERIC ROWELL<br>DEPUTY

# IN THE DISTRICT COURT OF THE FOURTH JUDICIAL DISTRICT OF THE STATE OF IDAHO, IN AND FOR THE COUNTY OF ADA

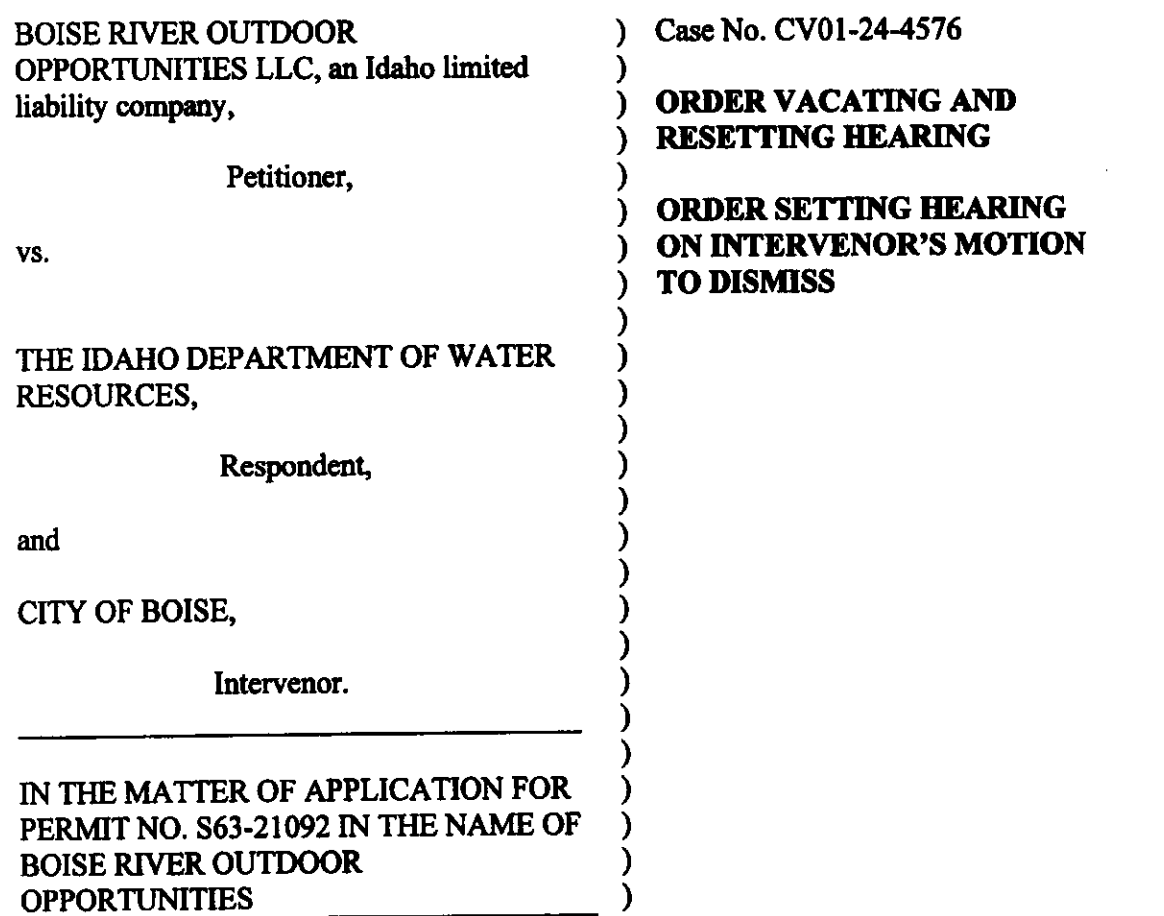

On May 16, 2024, the Respondent filed a Motion to Dismiss and a Motion to Correct Caption. A hearing on the Motions is presently set for June 6, 2024. On May 21, 2024, the Intervenor filed a Motion to Dismiss. The Intervenor's Motion to Dismiss is not presently set for hearing. The Court will set the Intervenor's Motion to Dismiss for hearing as set forth herein. On May 24, 2024, the Respondent filed an Uncontested Motion to reset the June 6, 2024, hearing to June 14, 2024, at 1:30 p.m. (Mountain Time). In the Motion to Reset, counsel for the

 $-1-$ 

Respondent represents she has contacted counsel for the other parties and that they do not oppose the Motion to Reset. The Court in an exercise ofits discretion will grant the Motion to Reset on the basis it is unopposed.

THEREFORE, THE FOLLOWING ARE HEREBY ORDERED:

- 1. The Motion to Reset is hereby granted. hereby granted.
- 2. The hearing set for June 6, 2024, is hereby vacated.
- $3.$  NOTICE IS HEREBY GIVEN that hearing on the Response  $M$  and  $M$

Dismiss, the Respondent's Motion to Correct Caption, and the Intervenor's Motion to Dismiss is  $\frac{1}{2}$  at 101 p.m.  $\frac{1}{2}$  at  $\frac{1}{2}$  at  $\frac{1}{2}$  at  $\frac{1}{2}$  at the Snake River Basin Adjudication  $\frac{1}{2}$ District Court, <sup>253</sup> 3rd Avenue North, Twin Falls, Idaho. Oral argument will be conducted via Zoom to the attached instructions.

<u>Dated: 28,2024 - 28,2024 - 28,2024 - 28,2024 - 28,2024 - 28,2024 - 28,2024 - 28,2024 - 28,2024 - 28,2024 - 28</u>

pursuant pursuant pursuant pursuant pursuant pursuant pursuant pursuant pursuant pursuant pursuant pursuant pu

ERICJ. ERIC J. WILDMAN **District Judge** Judge and the second control of the second control of the second control of the second control of the second control of the second control of the second control of the second control of the second control of the second con

### HOW TO ACCESS YOUR HEARING USING ZOOM:

You are receiving a notice for a Court Hearing that allows remote participation using the Zoom meeting application. You may appear at this hearing in person, using a telephone or online with a video or audio connection.

CV01-24-4576 Motions to Dismiss: Motion to Correct Caption

# JUNE 14, 2024 @ 1:30 p.m. (MT)

## How to Attend:

**Online**<br>
https://zoom.us/join<br>
ttps://zoom.us/join<br> **Definition**<br> **Definition**<br> **Definition**<br> **Definition**<br> **Definition**<br> **Definition** Meeting ID: 980 7542 0677<br>
Password: 343125<br>
Password: 343125 Password: 343125 Password: 343125

Toll free: (877) 853-5247 or (888) 788-0099 Meeting ID: 980 7542 0677

# 1. How to join the meeting by telephone<br>
Dial the telephone number listed above.

- 
- When prompted, enter the meeting ID provided above, followed by #.
- When prompted for a participant code (you will not have one), just enter  $#$
- When prompted, enter the meeting password provided above, followed by #.
- More information on how to use a telephone when connecting to a Zoom meeting can be found here: https://support.zoom.us/he/en-us/articles/201362663-Joinine-a-meeting-by-phone

#### 2. How to join the meeting online

- In your browser enter the link https://ww.zoom.us/join
- Enter the meeting ID provided above. You may see a spinning wheel while the connection is made.
- Follow the instructions on the screen to either download and install the Zoom client, or to join the meeting via your web browser.
- When prompted, enter the meeting password provided above.
- Once the connection is made, you will be placed in a Waiting Room. A message will appear "Please wait, the meeting host will let you in soon."
- When court begins, you will be brought into the meeting from the Waiting Room.

#### 3. Video (when joining online)

Start your video by clicking Start Video, located in the lower-left corner of the window.

#### 4. Audio

- Your sound will be on mute upon entry.
- Remain muted unless you are asked to speak to the court. Please be sure you have no background noise while speaking. You may be muted or removed from the hearing if causing a disruption.
- To unmute yourself, click the Unmute button, located in the lower-left corner of the window.
- Ifjoining only by telephone, press \*6 to toggle between unmute/mute.

## 5. Assistance

- Additional resources on how to use Zoom to participate in a remote court hearing can be found at
- http://www.idaho.gov/isc-zoom. For questions regarding this remote hearing or the steps above, contact the Deputy Clerk of the Snake River Basin Adjudication District Court at 208-736-3011.

#### CERTIFICATE OF SERVICE

I certify that on this day I served a copy of the attached to:

Charles Thomas Arkoosh Jeremy Christopher Rausch tom.arkoosh@arkoosh.com Jeremy.rausch@arkoosh.com

via Email

Garrick Baxter Garrier Baxter Baxter Baxter Baxter Baxter Baxter Baxter Baxter Baxter Baxter Baxter Baxter Baxter Baxter Baxter Sara Ajeti sara.ajeti@idwr.idaho.gov

via Email

Darrell Early Jayme Sullivan Jayme Sullivan BoiseCity Attorney (Correct Departure)

&4 м Л **Changed**  $\pi$ e at  $\pi$ i pple<br>Clerk of the Court ATHE RESIDENCE IN THE PARTIES OF THE RESIDENCE OF THE RESIDENCE OF THE RESIDENCE OF THE RESIDENCE OF THE RESIDENCE OF THE RESIDENCE OF THE RESIDENCE OF THE RESIDENCE OF THE RESIDENCE OF THE RESIDENCE OF THE RESIDENCE OF TH JUD OF THE STA **Charles Community** is Rowl  $-OP =$  $\bar{5}$ and the second contract of the second second to the second second second to the second second second second second second second second second second second second second second second second second second second second se **IDAHO** Deputy Clerk  $^{d}N_{D}$  for adh SUT